# **Краткая инструкция по эксплуатации**

# **Основные элементы управления.**

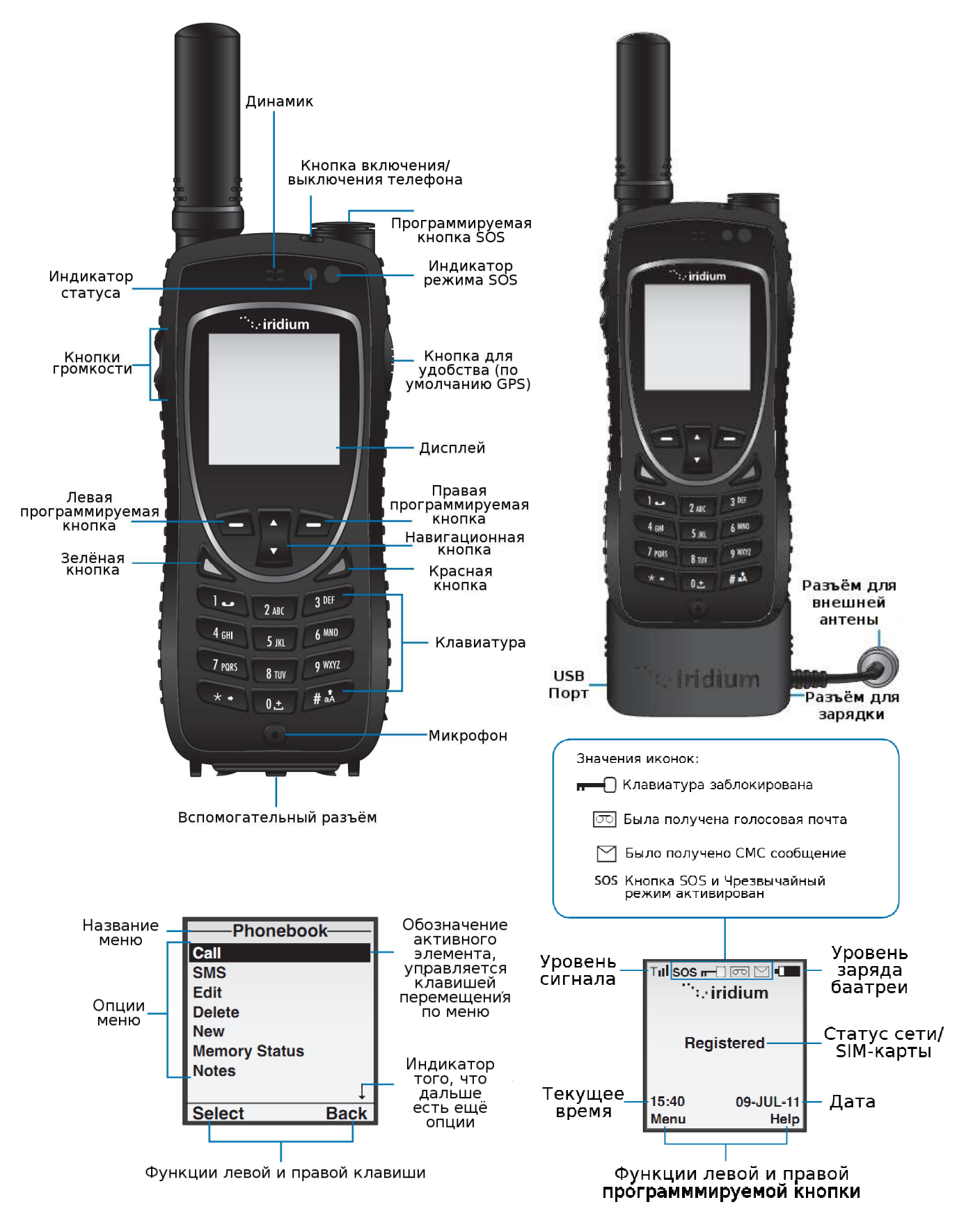

# **Начало работы.**

**1.** Вставьте SIM карту **2.** Вставьте батарею

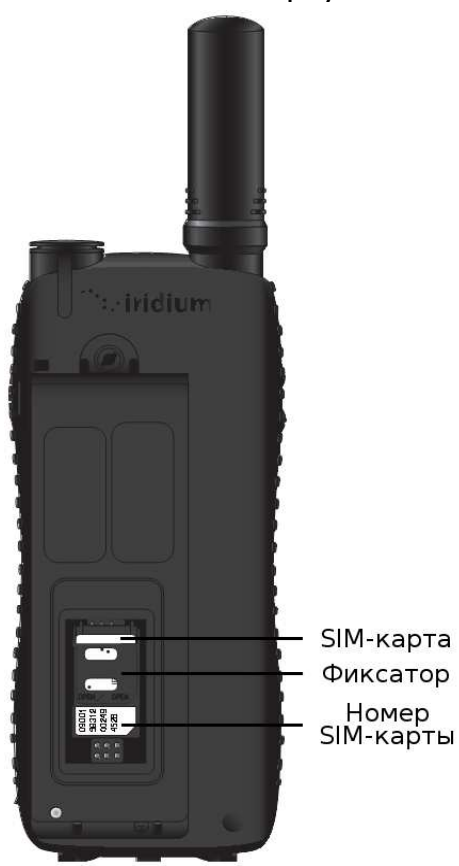

**3.** Выдвиньте и поверните антенну в рабочее положение

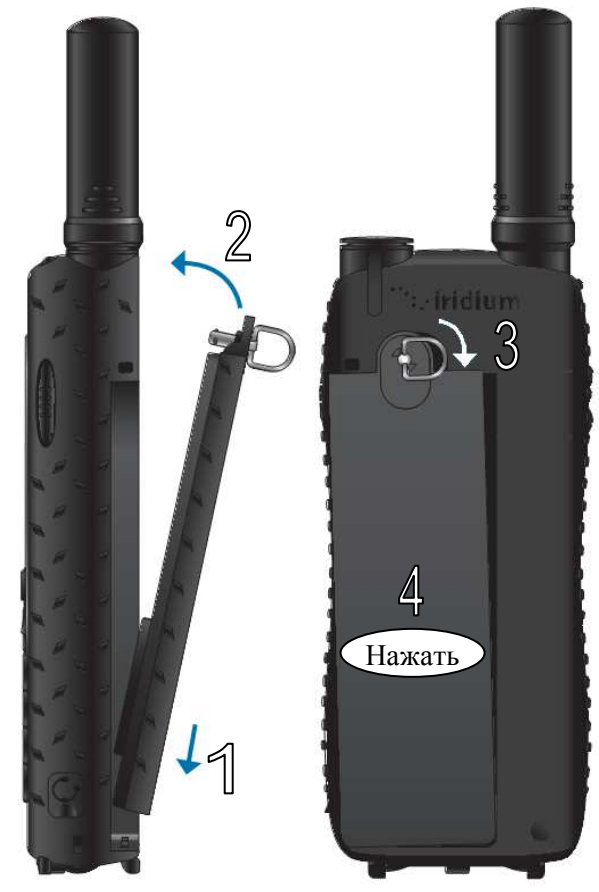

**4.** Подключите зарядное устройство

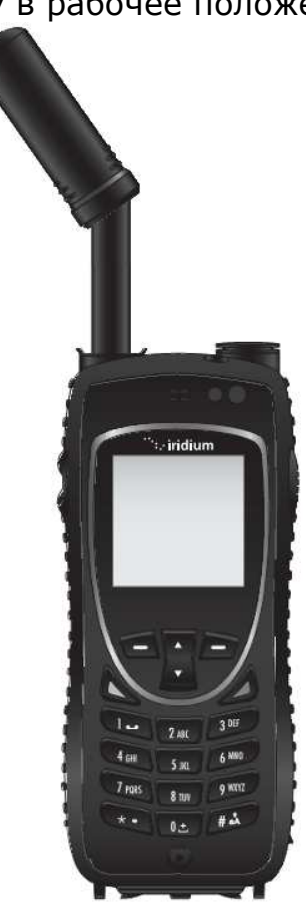

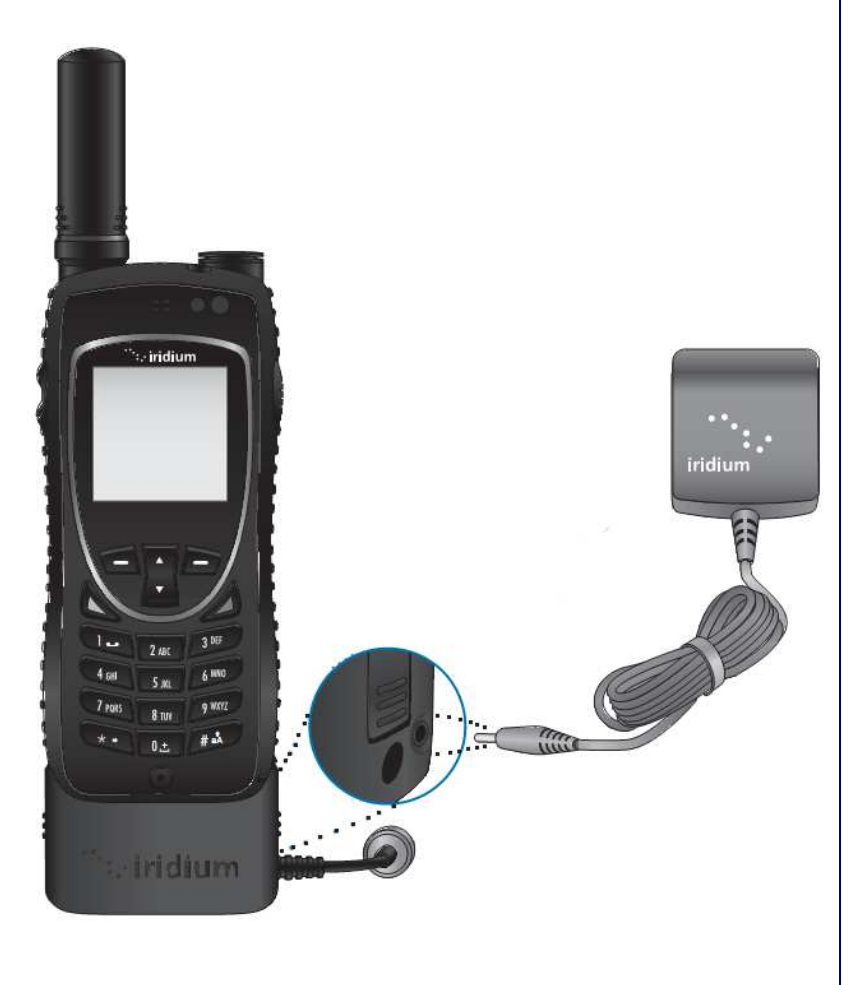

#### **Советы по работе со спутниковым телефоном.**

В помещениях, тоннелях, рядом с высокими зданиями, связь невозможна. Не забудьте выдвинуть антенну и направить её по возможности вертикально вверх.

После включения дождитесь, пока телефон найдет сеть (на дисплее будет надпись «Searching for network»/«Поиск сети») и зарегистрируется в ней (на дисплее будет надпись «Registered»/«Зарегистрировано»)

Если на дисплее горит значок «конверт» это означает, что у Вас есть непрочитанные сообщения SMS (Сервис коротких сообщений).

С помощью клавиш управления **в таки в семейством** зайдите в «Мепи»/«Меню», затем перейдите в «Messages»/«Сообщения» и зайдите в «Inbox»/«Входящие», где хранятся входящие SMS. Если значок «конверт» мигает, это означает, что не хватает памяти для сохранения следующего сообщения. Чтобы удалить SMS, нужно открыть для чтения любую SMS («Read»/«Чтение»), перейти в ее опции («Options»/«Опции») и в открывшемся подменю удалить либо именно эту SMS («Delete»/«Удалить»), либо все сразу («Delete All»/«Удалить все»).

Перед разговором убедитесь, что антенна выдвинута, а во время разговора держите ее в вертикальном положении, направленном в небо.

Для обеспечения оптимального режима зарядки аккумуляторных батарей их необходимо заряжать при температуре не ниже  $0^{\circ}$ С и не выше +45 $^{\circ}$ С (желательно при комнатной температуре).

Рабочая температура телефона от -20˚С до +60˚С.

### **Что необходимо сделать, чтобы начать пользоваться телефоном.**

- вставить SIM карту.
- включить телефон.

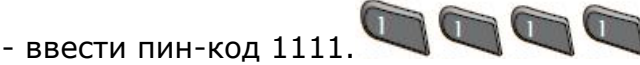

- выдвинуть антенну на открытом месте или стоя у окна.
- при появлении надписи «Registered»/«Зарегистрировано» можно звонить и принимать вызовы.

#### **1. Для осуществления звонка** необходимо набрать:

**а)** звонок на обычный городской телефон:  $\frac{0 \pm \sqrt{1 \text{ NMS}}}{0 \pm 1}$  код города номер телефона.

**б)** звонок на сотовый телефон: + код сотовой сети номер телефона или

код сотовой сети номер телефона.

Примечание: знак «+» можно набрать, зажав <sup>0+</sup> на две секунды, но можно и не набирать, так как он подставляется автоматически, если введено любое число кроме нуля.

После набора номера нажать на зелёную кнопку .

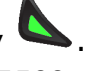

После вышеописанных действий на дисплее должна появиться надпись «Calling/Вызов и введенный номер». А после установки связи должен появиться таймер, отсчитывающий время разговора.

Если появилась надпись «Deploy the antenna and make sure it is oriented towards the sky», то это означает, что антенна находится в неверном положении (не выдвинута).

Если появилась надпись «Busy Try Later» или «Please Try Later» то это означает, что телефон, на который вы звоните, занят.

Если появилась надпись «Could not place call. No connection to the network» то это означает, что вы находитесь вне зоны действия сети.

Если появилась надпись «Restricted Area» то это означает, что телефон не может использовать связь в этом районе.

По окончании разговора нажмите на красную кнопку .

**2. Для проверки баланса** необходимо набрать

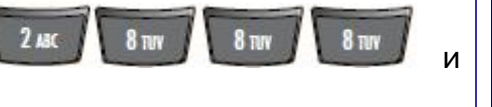

нажать зелёную кнопку .

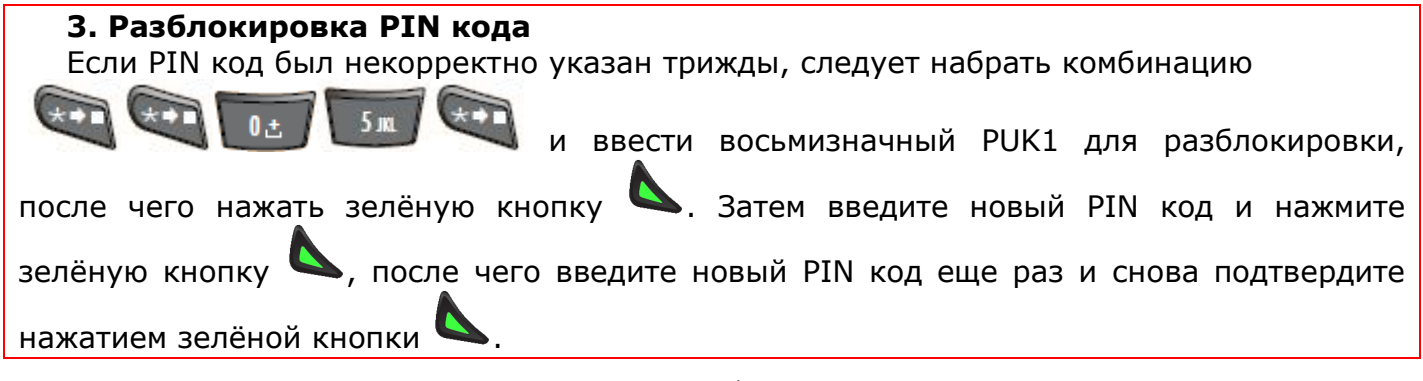

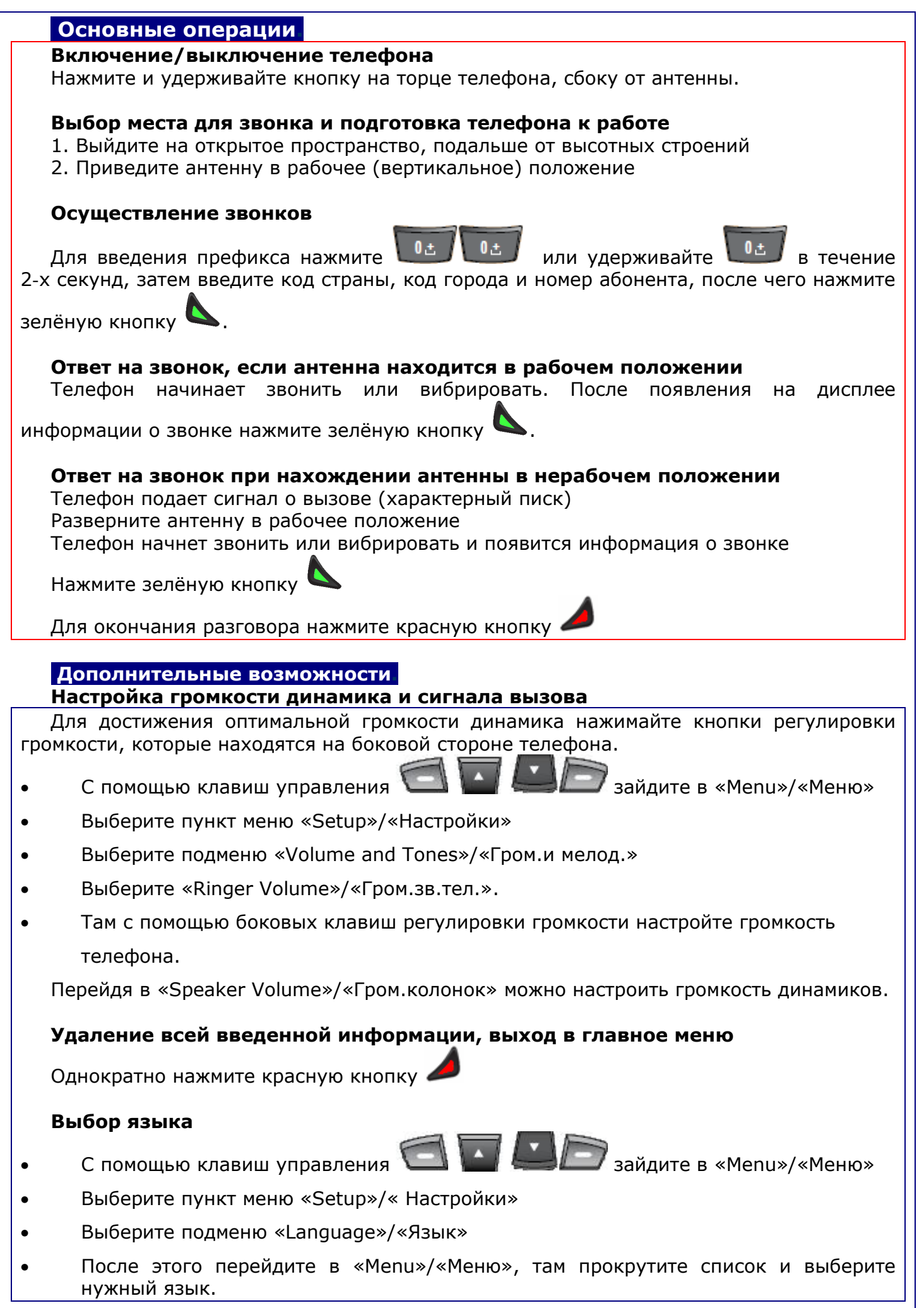

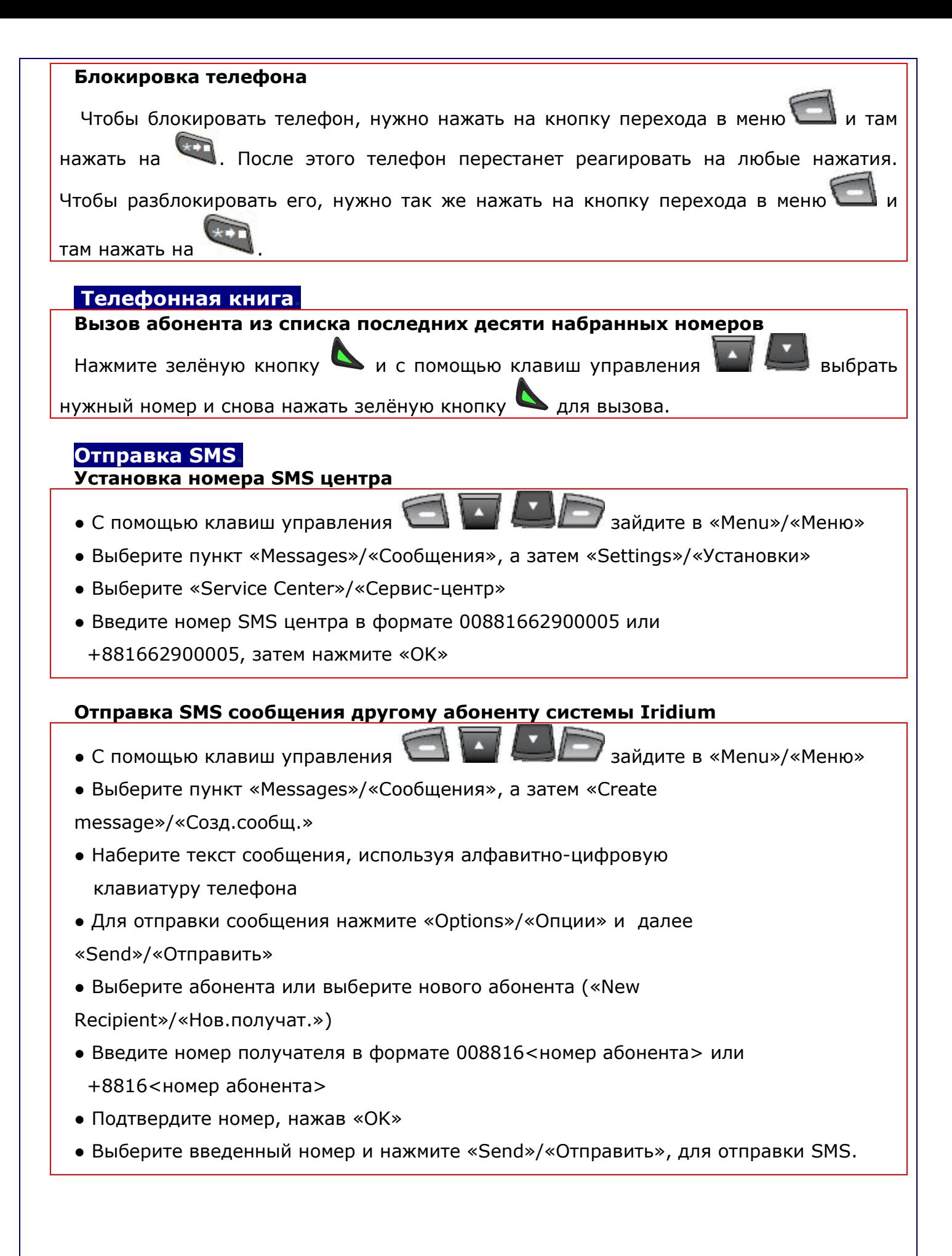

# **Отправка SMS сообщения на адрес электронной почты**

- С помощью клавиш управления **в помощью клавиш управления зайдите в «Мепи»/«Меню»**
- Выберите пункт «Messages»/«Сообщения», а затем «Create

message»/«Созд.сообщ.»

- Наберите текст сообщения в следующем формате: email\_address@domain.ru **<пробел>** текст сообщения
- Для отправки сообщения нажмите «Options»/«Опции» и далее
- «Send»/«Отправить»
- Выберите абонента или выберите нового абонента («New

Recipient»/«Нов.получат.»)

- Введите номер сервера Iridium в виде 00\*2 или  $+$ \*2
- Подтвердите номер, нажав «OK»
- Выберите введенный номер и нажмите «Send»/«Отправить», для отправки SMS.

### **Установка номера голосовой почты.**

- С помощью клавиш управления **в продажения деятель** зайдите в «Мепи»/«Меню»
- Выберите пункт «Voicemail»/«Голос.почта», а затем «Voicemail

Settings»/«Наст.гол.поч.»

• Нажмите «Select»/«Выбор» и введите номер в формате +881662990000, затем

нажмите «Save»/«Сохранить»

### **Отключение услуги перенаправления входящих вызовов.**

- Проверьте, что на индикаторе сети отображается устойчивый уровень сигнала, и телефон нормально зарегистрировался в сети.
- Зайдите в «Menu» («Меню»), нажав на клавишу
- Используя клавиши перехода по меню **Мания Вели**, найдите пункт «Setup»

(«Настройки») и нажмите на кнопку «Select» («Выбор»)

• В новом меню, используя клавиши перехода **и наши**, найдите пункт «Call

Options» («Парам. вызова») и нажмите на кнопку «Select» («Выбор») .

• В новом меню, используя клавиши перехода **, найдите перекранных**, найдите пункт «Call

Forwarding» («Переадр. выз.») и нажмите на кнопку «Select» («Выбор») .

• В появившемся меню, используя клавиши перехода , выберите те пункты,

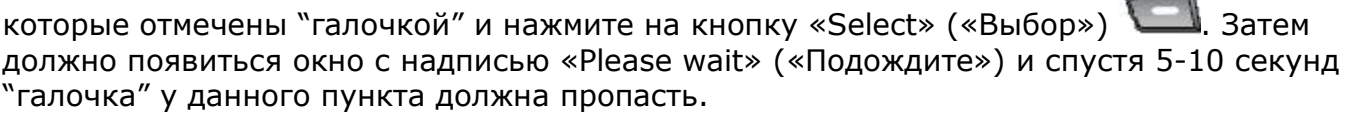

• Вышеописанный пункт нужно проделать для всех установленных "галочек".

#### **Настройка кнопки SOS Общие сведения**

В Iridium Extreme предусмотрена кнопка SOS для осуществления экстренного вызова (звонок выполняется в режиме громкой связи) и/или отправки SMS-сообщения (в автоматическом сообщении содержится информация о координатах телефона, времени их получения от GPS спутника и уровень заряда аккумулятора).

#### **Настройка получателей экстренных сообщений**

Если кнопка SOS не настроена (по умолчанию дозвон будет идти по телефону 112), то при включении выдаётся предупреждение «ВНИМАНИЕ! экстренный вызов не настроен…» («CAUTION! Emergency call recipient has not been configured...»), для настройки необходимо:

- нажать «Изменить» («Edit»)

- ввести номер телефона, на который будет произведён звонок по кнопке SOS

- нажать «Сохранить» («Save»)

- далее выдаётся сообщение «ВНИМАНИЕ! Получатель чрезвычайного сообщения не

настроен…» («CAUTION! Emergency message recipient has not been configured...»), нужно нажать «Изменить» («Edit»)

- нажать «Опции» («Options») - «Выбор» («Edit»)

- выбрать «Ввод номера телефона» («Enter Number») или «Введите Email» («Enter Email»)

- ввести соответствующую информацию (номер телефона или адрес электронной почты,

в зависимости от выбранного в предыдущем пункте варианта) и нажать («OK»)

- при необходимости аналогично ввести остальных получателей экстренных сообщений.

### **Настройка действий при нажатии кнопки SOS**

По умолчанию кнопка SOS настроена на звонок по телефону и затем отправку SMSсообщения, но можно настроить только звонок или только SMS-сообщение, для этого необходимо войти в меню, найти пункт «Настройки» («Setup»), далее перейти «Расположение» («Location Options») - «Чрезвычайная кнопка» («Emergency Options») - «Действия в чрезвычайном режиме» («Emergency Actions») и выбрать нужный режим:

- Сообщение и звонок («Message and Call»)
- Только сообщение («Message only»)

- Только звонок («Call only»).

#### **Использование чрезвычайного режима**

Для активации «Чрезвычайного режима» необходимо нажать кнопку SOS, через 20 секунд режим будет активирован (в это время можно отменить включение этого режима). После этого будет начат дозвон на экстренный номер и/или отправка SMSсообщения, при успешной отправке SMS-сообщения будет выдано соответствующее сообщение.

Для выхода из «Чрезвычайного режима» необходимо нажать правую программируемую кнопку «Отмена» («Cancel») и подтвердить выход, нажав «Да» («Yes»).